# 环网冗余

## **FDC 157-0 DP/PA** 耦合器和场有源分配器**(AFD)**

## **FAQ** y **October 2010**

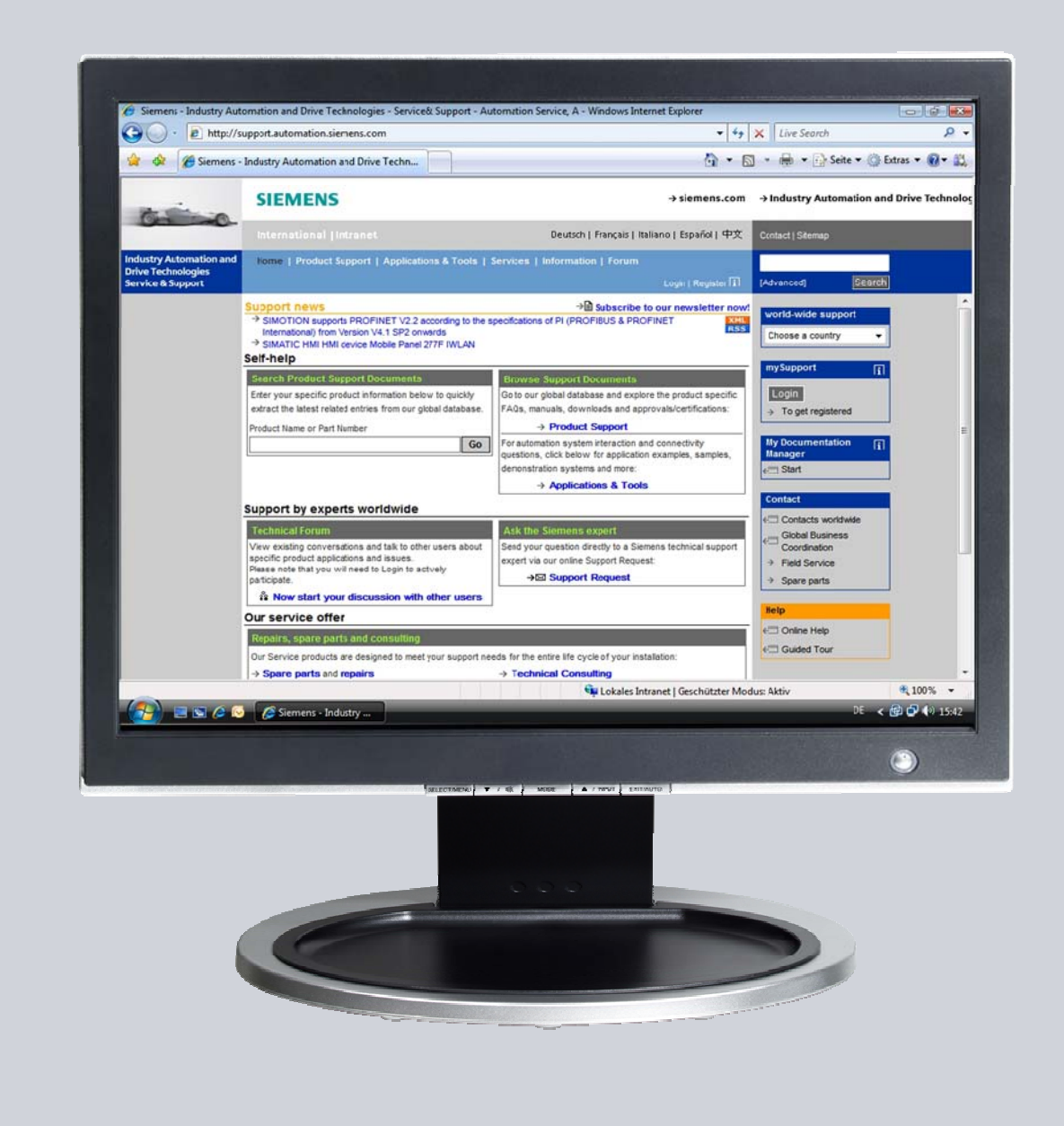

# **Service & Support**

**Answers for industry.** 

# **SIEMENS**

本文档来自西门子工业领域工业自动化和驱动技术的服务和支持部门。使用本文档 的通用限制适用如下链接所示内容 ([http://www.siemens.com/terms\\_of\\_use\)](http://www.siemens.com/terms_of_use).

点击如下网址链接可下载本文档:

<http://support.automation.siemens.com/WW/view/zh/44887866>

问题

如何利用 FDC 157-0 DP/PA 耦合器和有源现场分配器 (AFD) 配置环网冗余?

### 答案

本文档对此作如出详细解答。

# 目录

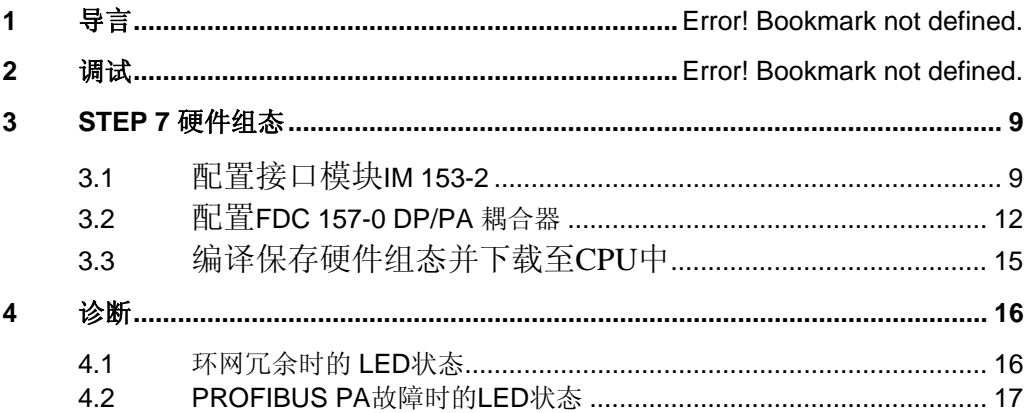

# **1** 导言

#### 环网冗余

使用 DP/PA 耦合器和有源现场分配器(AFD)可以增加 PROFIBUS PA 可用性。冗余 环网由两个 FDC 157-0 DP/PA 耦合器和最多 8 个 AFD 组成。

激活的 FDC 157-0 DP/PA 耦合器为 PROFIBUS PA 供电。如果在 PROFIBUS PA 主线路上有短路或者断路, 第二个 DP/PA 耦合器将激活。断开的 PROFIBUS PA 由两个 DP/PA 耦合器从两个方向供电至断点。PA 现场设备的功能得以维持。 维护工作可以在运行中进行。

#### 硬件配置

表 [1-1](#page-3-0) 列出了使用一对 DP/PA 耦合器配置冗余环网所需的硬件。

<span id="page-3-0"></span>表 1-1

r.

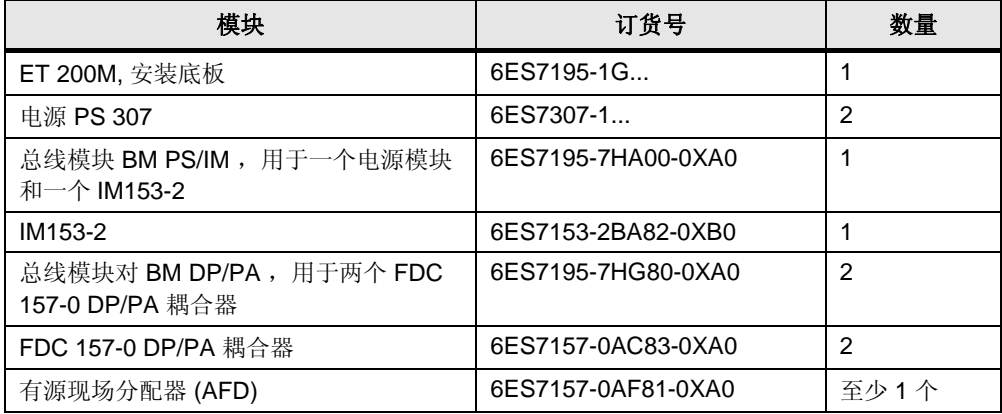

#### 安装有源背板总线模块以实现"运行中更换模块"和/或"冗余"模式

按如下操作安装有源背板总线,以实现"运行中更换模块"和/或"冗余"模式。 表 1-2

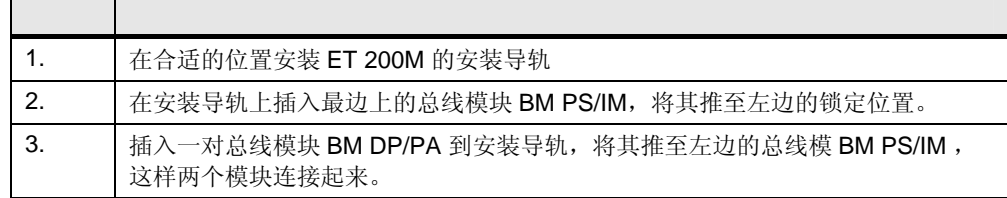

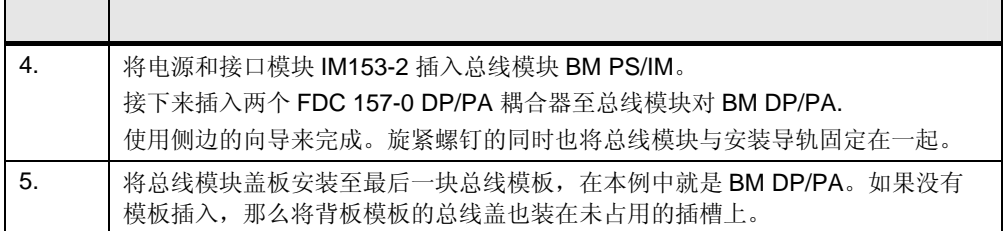

#### 配置环网结构

图 [1-1](#page-4-0) 演示了环网结构的配置

为使用环网冗余,利用两个 DP/PA 耦合器和至少一个有源现场分配器(AFD)组成一 个环。通过分支线连接 PA 现场设备到 AFD.

分支线的最大长度取决于主干线上的分支数量 (见 表 [1-3\)](#page-5-0).

<span id="page-4-0"></span>图 1-1

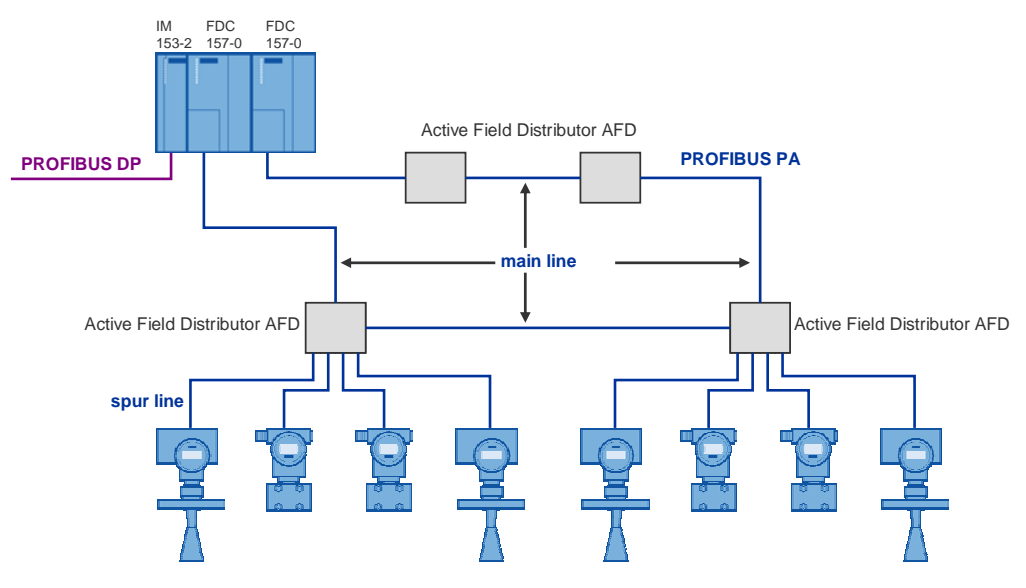

提示 在环上最多可以使用 8个 AFD.

每个 AFD 最多可以连接 4 个 PA 现场仪表。

总的算起来,一个 PROFIBUS PA 网段上 PA 现场仪表数量限制为计 31 个,最大 电流 1A, 也就是说在一个环网上, 最多可以连接 31 个 PA 现场仪表。

#### 有源现场分配器**(AFD)**的功能

AFD 具有下列功能

- 连接现场 PROFIBUS PA 设备
- 自动总线终端
- 隔离故障的 PROFIBUS PA 总线段
- 在故障解决后连接隔离的 PROFIBUS PA 总线段
- 运行中扩展 PROFIBUS PA 总线段

#### 分支线长度

下表列出最大允许的分支线长度。

<span id="page-5-0"></span>表 1-3

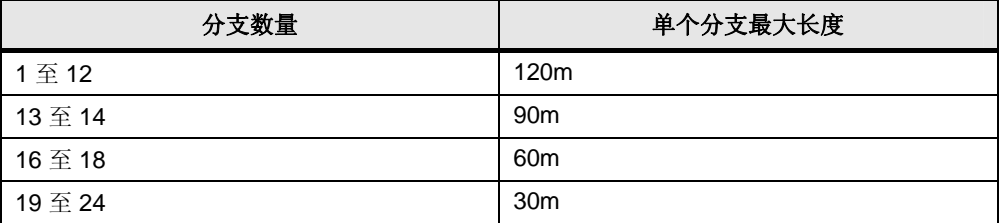

# **2** 调试

**IM 153-2** 

在接口模块上 IM 153-2 设置有效的 PROFIBUS 地址。在接口模块上设置的 PROFIBUS 地址要与在 STEP7 硬件组态中设置的 PROFIBUS 地址一致。

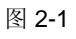

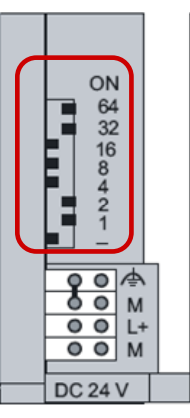

#### 在 **DP/PA** 耦合器上设置 **PROFIBUS** 地址和环网冗余

打开 DP/PA 耦合器前面的盖子,在 DP/PA 耦合器上设置 PROFIBUS 地址和环网冗 余。 图 [2-2](#page-6-0) 显示了 DP/PA 耦合器前盖打开后的样子。

<span id="page-6-0"></span>图 2-2

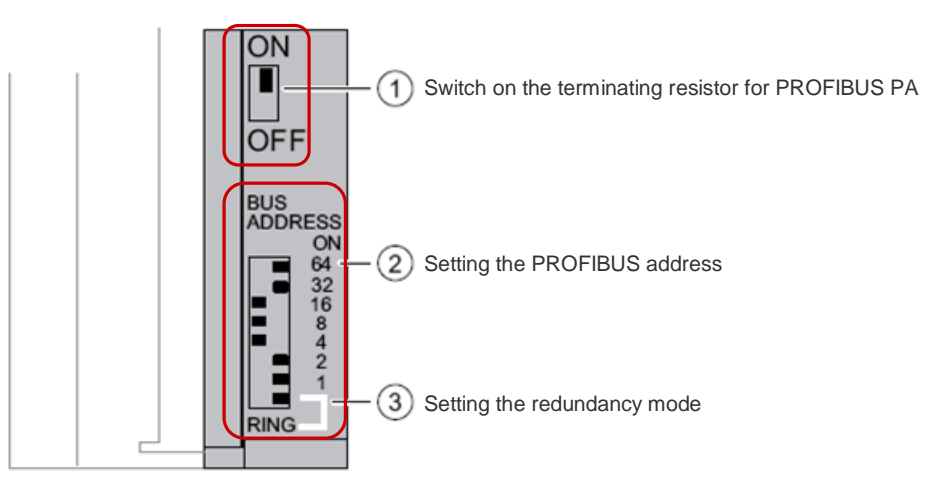

按如下步骤调试 DP/PA 耦合器。

#### 表 2-1

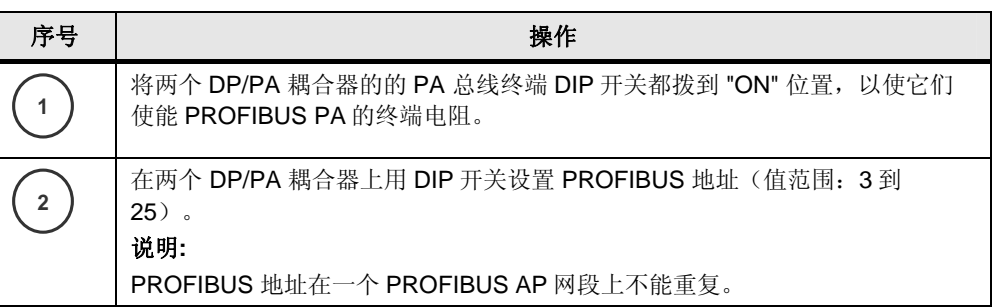

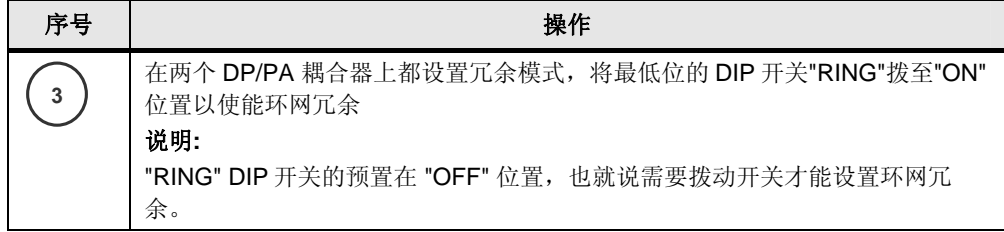

# <span id="page-8-0"></span>**3 STEP 7** 硬件配置

在 SIMATIC Manager 中,打开包含所组态 S7 站的 STEP 7 项目。 打开站点的硬件组态。本例中使用的是 S7-300 站。

### **3.1** 配置接口模块 **IM 153-2**

#### 在硬件组态中插入 **IM 153-2**

在硬件目录中, 在 "PROFIBUS → DP/PA Link"下, 选择接口模块 IM 153-2 OD 并将 其拖放到 CPU 的 DP 主站系统。

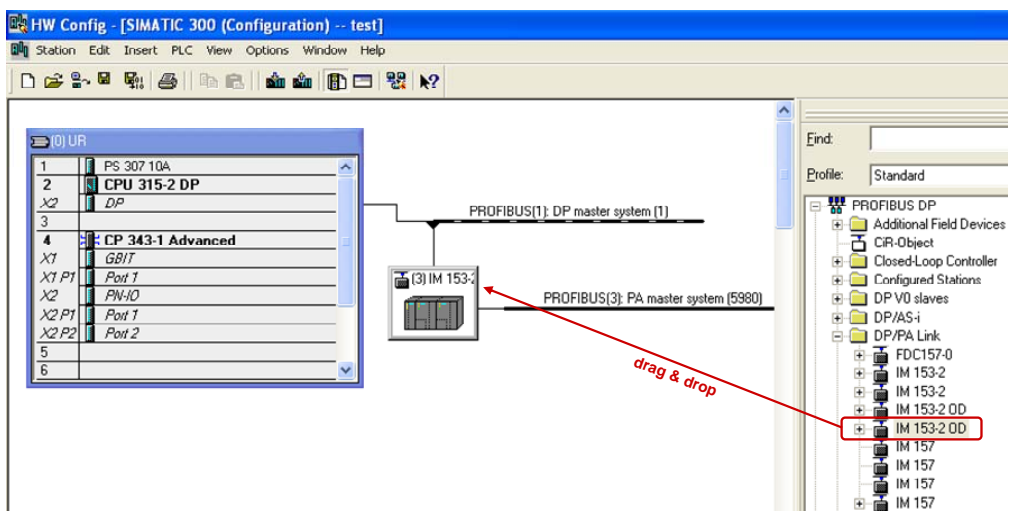

#### 输入接口模块 **IM 153-2** 的 **PROFIBUS** 地址

打开 "Properties - PROFIBUS interface IM 153-2 OD" 对话框。输入在模块上用 DIP 开关设置的 PROFIBUS 地址,点击确认关闭对话框。  $\overline{2}$  3  $\overline{2}$ 

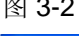

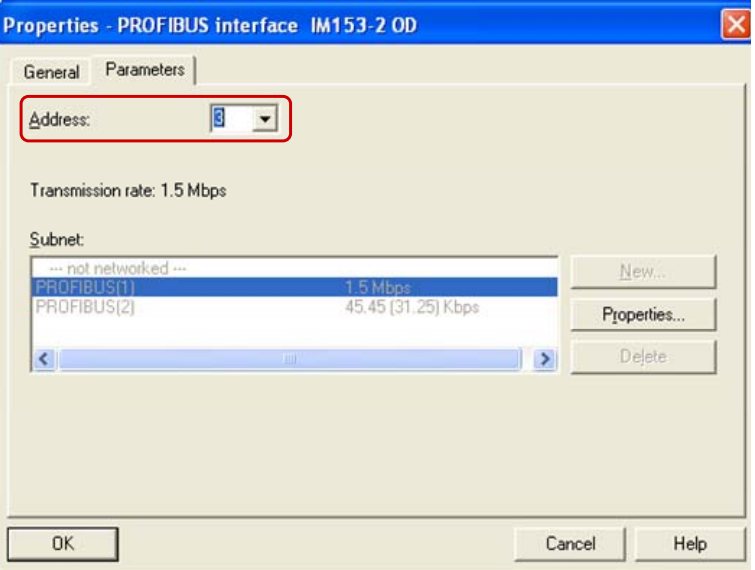

如果 "Properties - PROFIBUS interface IM 153-2 OD" 对话框没有自动打开, 在硬 件组态中右键单击接口模块 IM 153-2。能过"Object Properties"菜单打开接口模块属 性对话框。

在接口模块 IM 153-2 的属性对话框中, 切换到 "General" 标签, 点击 "PROFIBUS" 按钮,打开 "Properties - PROFIBUS interface IM 153-2 OD" 对话框。 图 3-3

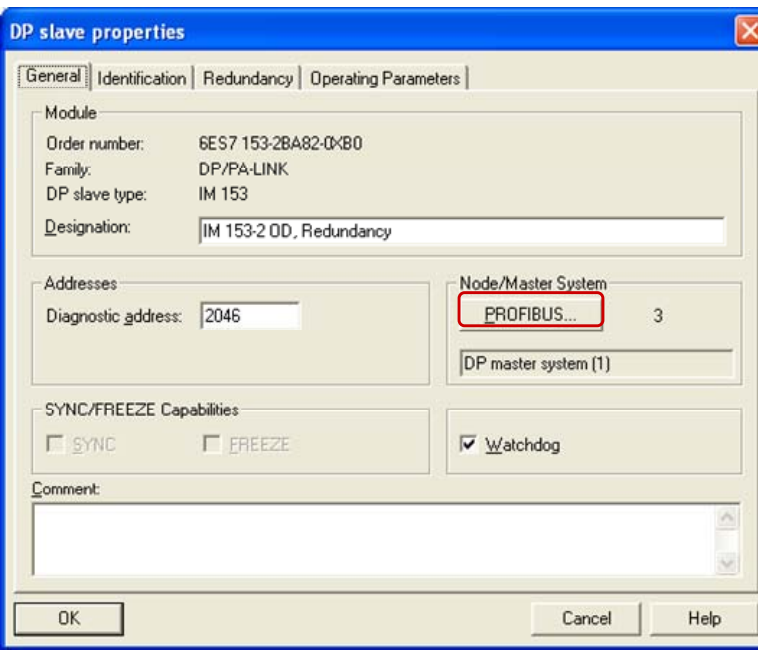

#### 定义接口模块 **IM 153-2** 所属的主站系统

 "Define Master System " 对话框自动打开。选择"Interface module for PROFIBUS-PA" 选项,点击"OK"关闭对话框。

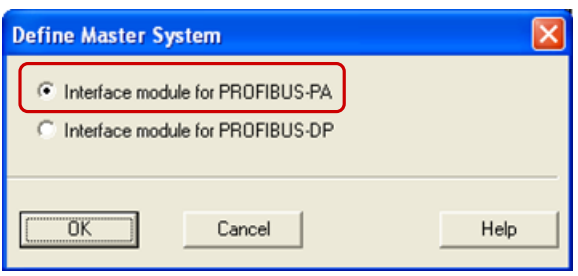

### <span id="page-11-0"></span>**3.2** 配置 **FDC 157-0 DP/PA** 耦合器

#### 在硬件组态中插入 **FDC 157-0 DP/PA** 耦合器

在硬件目录中, 在 "PROFIBUS → DP/PA Link"下, 选择 FDC157-0 并将其拖放至 IM 153-2 接口模块的 PROFIBUS PA 主站系统 。

图 3-5

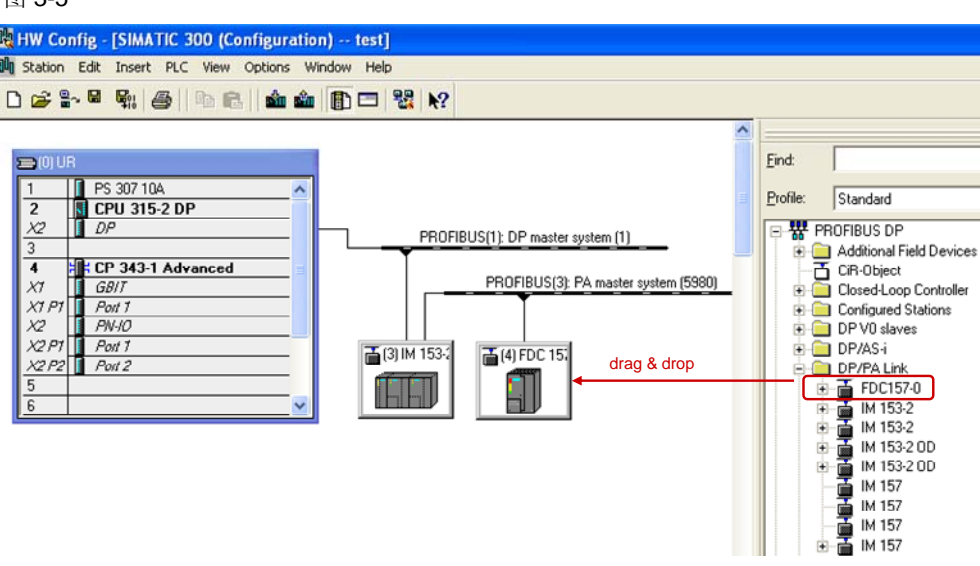

#### 输入 **FDC 157-0 DP/PA** 耦合器的 **PROFIBUS** 地址

打开"Properties - PROFIBUS interface IM 157-0 OD"对话框。输入在模块上通过 DIP 开关设置的 PROFIBUS 地址。点击"OK"关闭对话框。

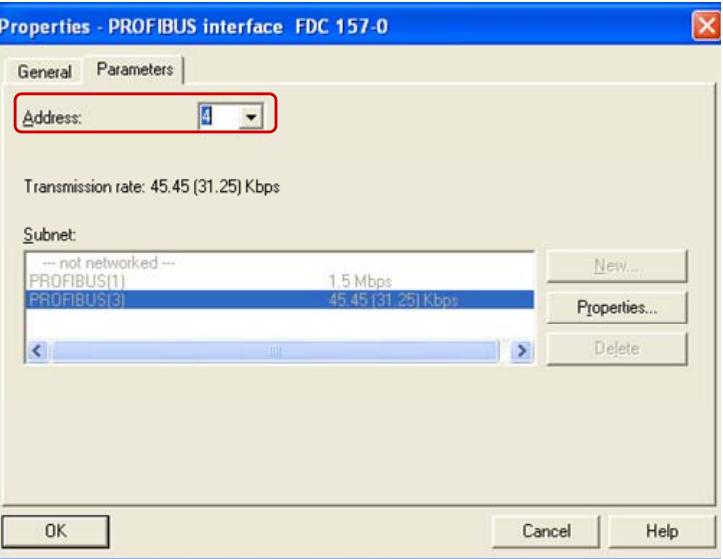

如果对话框 "Properties - PROFIBUS interface FDC 157-0" 没有自动打开, 在硬件 组态里右键背单击 FDC 157-0, 选择菜单"Object Properties"打开 FDC 157-0 的属 性对话框。

在 FDC 157-0 的属性对话框中切换至 "General" 标签。点击 "PROFIBUS" 按钮, 打 开"Properties - PROFIBUS interface FDC 157-0" 对话框。

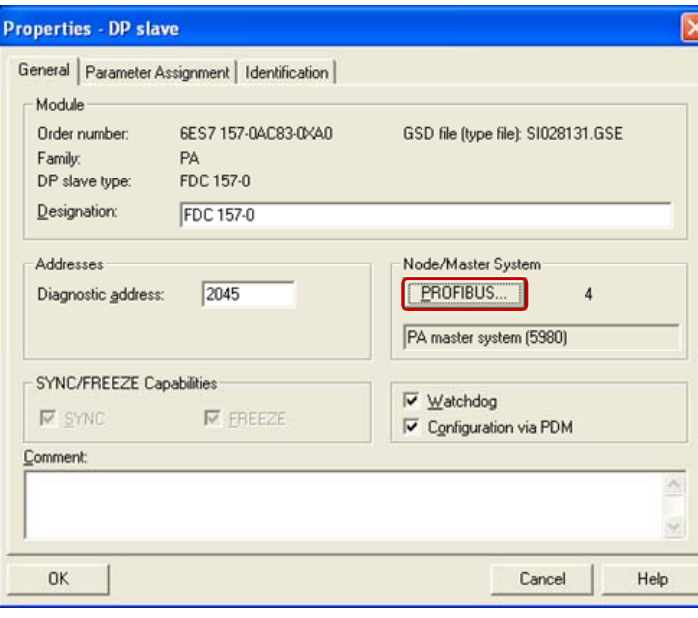

#### 对 **FDC 157-0** 设置环网冗余

在硬件组态里, 右键单击 FDC 157-0, 选择菜单"Object Properties"打开 FDC 157-0 的属性对话框。

在 FDC157-0 属性对话框中切换到 "Parameter Assignment" 标签。

在 "Station parameters → Device-specific parameters" 下, 将参数"Redundancy mode" 设置为"Ring redundancy"。. 设置参数"DP Interrupt Mode"设置为"DPV1"。

点击"OK"关闭对话框。

图 3-8

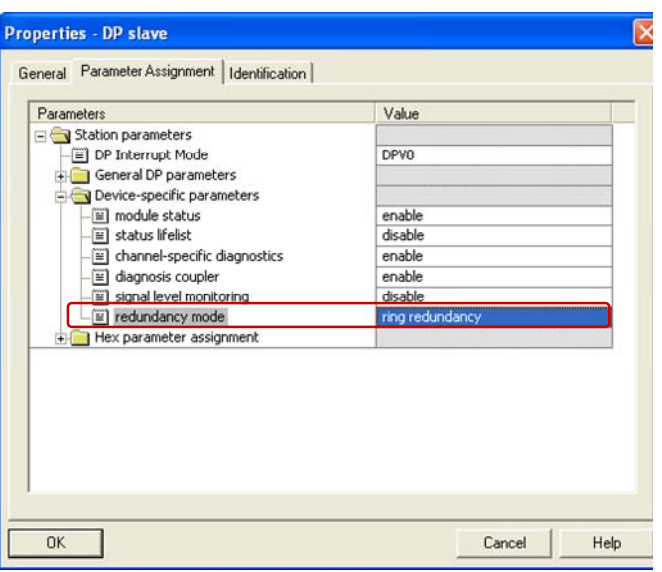

#### 在硬件组态中插入两个 **FDC 157-0 DP/PA** 耦合器

在硬件目录中, 在 "PROFIBUS → DP/PA Link"下, 选择 FDC157-0 并将其拖放至 IM 153-2 接口模块的 PROFIBUS PA 主站系统,作为第二个 FDC157-0。

Figure 3-9

.

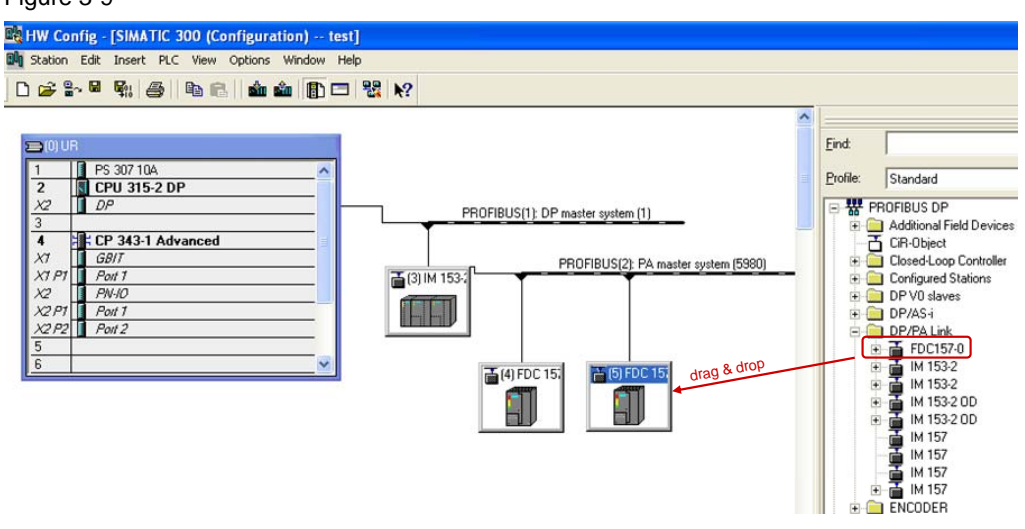

输入第二个 FDC 157-0 DP/PA 耦合器的 PROFIBUS 地址并设置环网冗余。

### <span id="page-14-0"></span>**3.3** 编译保存硬件组态并下载至 **CPU** 中

在硬件组态中,点击 "Save and Compile" 按钮编译保存组态。 点击 "Load" 按钮将组态下载至 CPU 。

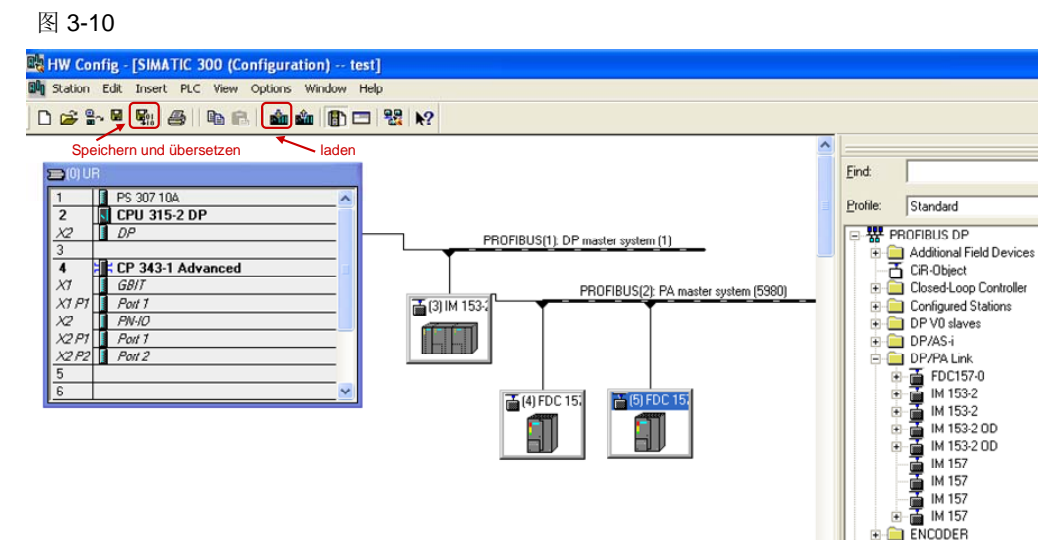

# <span id="page-15-0"></span>**4** 诊断

PROFIBUS PA 主线通过 PA1 和 PA2 连接至现场有源分配器。 到 PROFIBUS PA 现场设备的分支线通过现场有源分配器上的 X1 至 X4 接口连接。 通过模块上的 LED 灯可以进行诊断。

### **4.1** 环网冗余时的 **LED** 状态。

图 [4-1](#page-15-1) 表示了有源现场分配器连接到 DP/PA 耦合器对且处于下列条件时模块上的 LED 状态:

- 电源已经供电
- 站点的 CPU 处于 "RUN" 模式
- 接口模块 IM 153-2 和 FDC 157-0 DP/PA 耦合器工作完好。
- PROFIBUS PA 上没有错误

<span id="page-15-1"></span>图 4-1

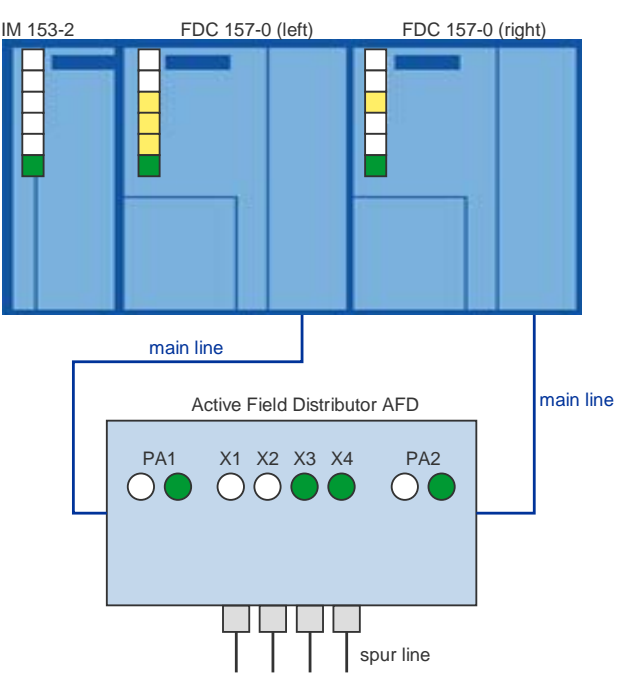

#### <span id="page-16-0"></span>接口模块 **IM 153-2** 的 **LED** 状态

如果 PROFIBUS PA 上没有错误, 并且接口模块 IM 153-2 工作完好, 那么接口模块 IM 153-2 上的 LED 状态如下:

表 4-1

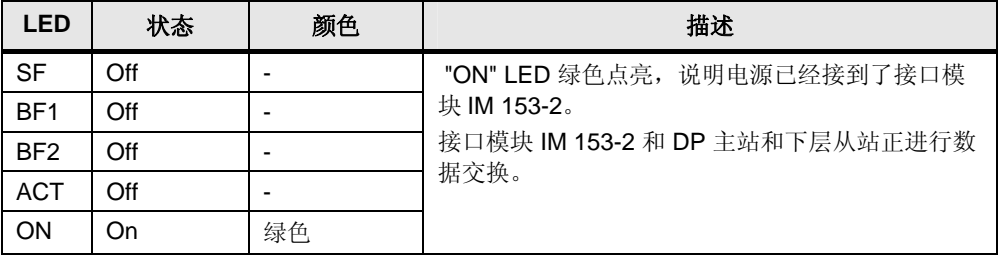

#### **FDC 157-0 DP/PA** 耦合器**(**左**)** 的 **LED** 状态

首先 FDC 157-0 (左) 是激活的 DP/PA 耦合器, 提供供电并接收 PROFIBUS PA 信 息。FDC 157-0 (左)上的 LED 指示了其状态。

表 4-2

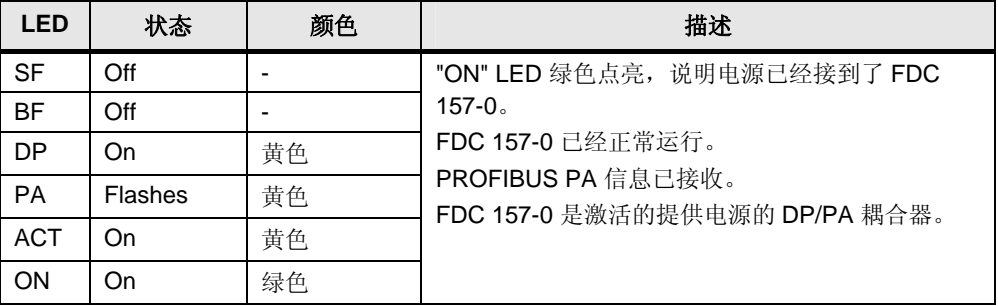

#### **FDC 157-0 DP/PA** 耦合器**(**右**)** 的 **LED** 状态

FDC 157-0 (右) 已经运行. 这是它的 LED 显示:

表 4-3

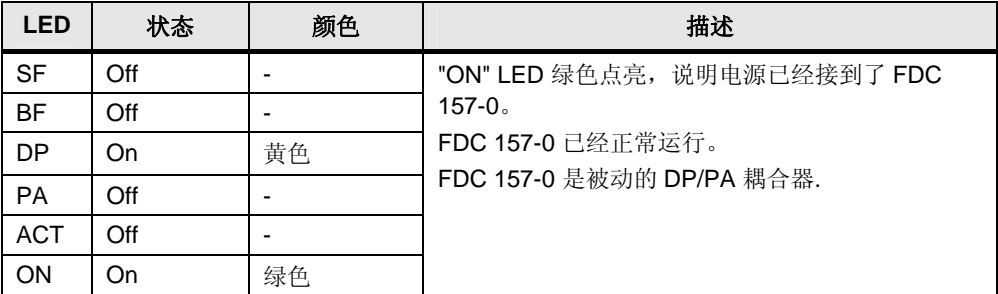

### **4.2 PROFIBUS PA** 故障时的 **LED** 状态

图 [4-2](#page-17-0) 演示了一个有源现场分配器连接至一对 DP/PA 耦合器, 当 PROFIBUS PA 网 络出现故障时模块上的 LED 状态。

本例中在 FDC 157-0 (左) 和有源现场分配器之间的主干线上出现了故障。

<span id="page-17-0"></span>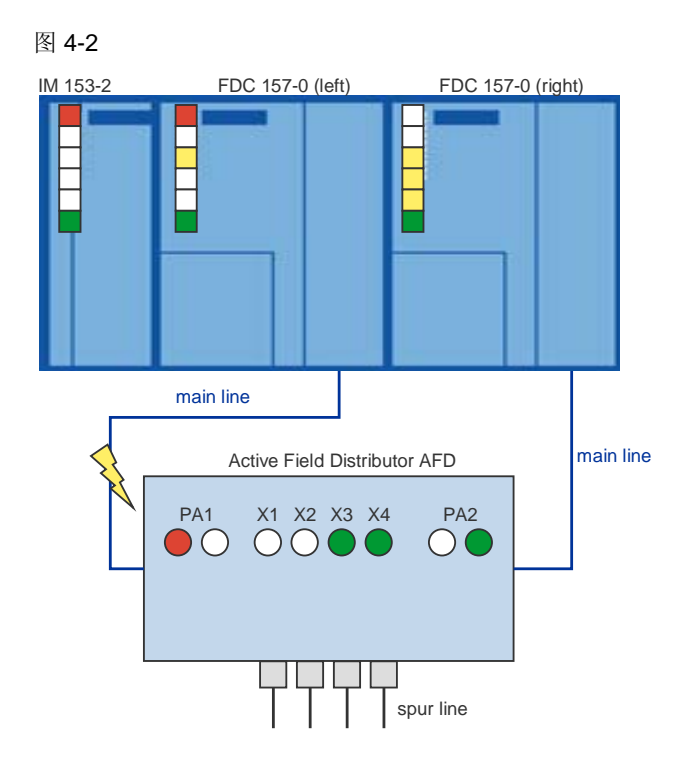

#### 接口模块 **IM 153-2** 上的 **LED** 状态

如果 PROFIBUS PA 上有故障,接口模块 IM 153-2 上工作正常时, LED 指示状态如 下:

```
表 4-4
```
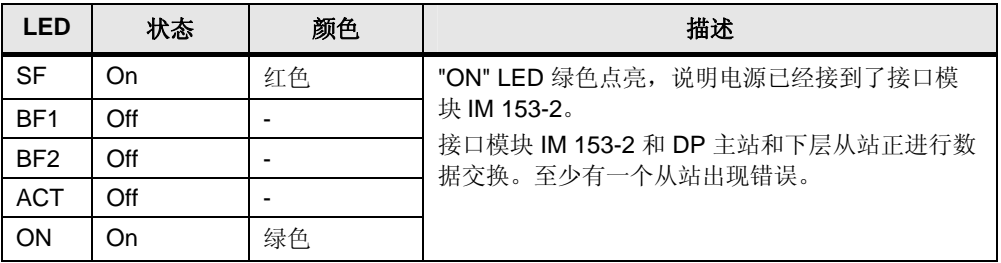

#### **FDC 157-0 DP/PA** 耦合器**(**左**)**的 **LED** 状态

由于本例中 FDC 157-0 (左) 和有源现场分配器之间的主干线上存在故障,FDC 157- 0 (左) 不再能接收 PROFIBUS PA 信息。FDC 157-0 (左)上的 LED 指示了故障。

表 4-5

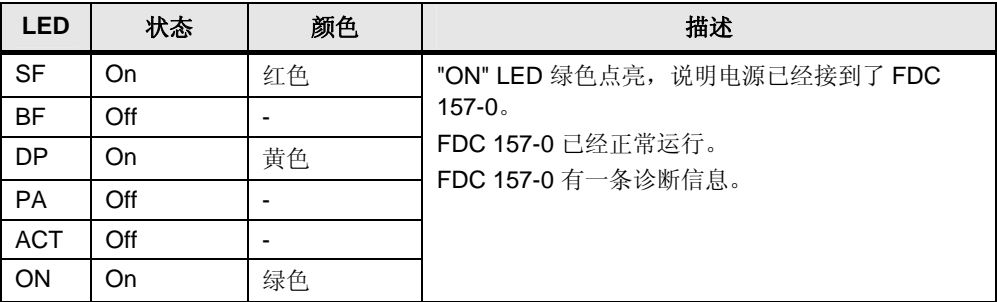

#### **FDC 157-0 DP/PA** 耦合器**(**右**)**的 **LED** 状态

首先 FDC 157-0 (右) 变为激活的供电 DP/PA 耦合器并且接收 PROFIBUS PA 信 息。FDC 157-0 (右)的 LED 指示了该状态。

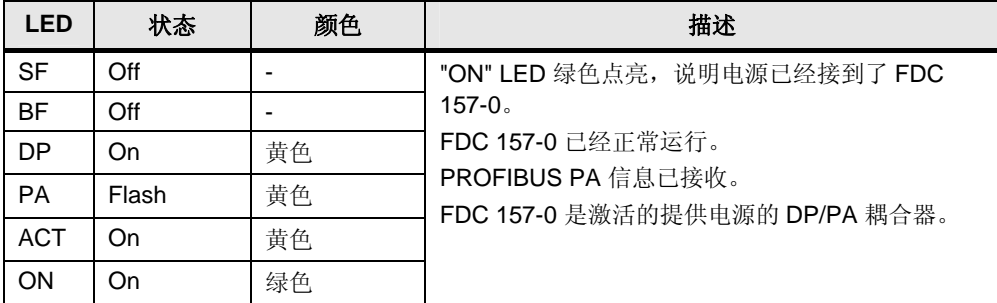

通过分支线连接到有源现场分配器的 PROFIBUS PA 现场设备继续运行没有出现中 断。